Mediascripting on the Web (CSC 195 2014F) : EBoards

# **CSC 195 2014S, Class 04: PostScript**

#### *Overview*

- **•** Preliminaries.
	- Admin.
	- Experiences with Processing.
- PostScript basics.
- Important drawing commands.
- Program control.
- Sample procedures.
- Why study PostScript?
- Lab.

## **Preliminaries**

### **Admin**

- I need to leave at 8:35 today for an optometrist's appointment.
- Most of the live examples from today are in the examples/postscript folder.
- Assignment 4: Getting Started with Postscript is not yet available.
	- Skim/read the PostScript Tutorial [http://partners.adobe.com/public/developer/ps/sdk/sample/index\\_psbooks.html](http://partners.adobe.com/public/developer/ps/sdk/sample/index_psbooks.html)
	- Get a copy of the PostScript reference manual <http://www.adobe.com/products/postscript/pdfs/PLRM.pdf>
	- Write a PostScript procedure to draw a star.
	- Write another interesting PostScript procedure.

### **What you learned about Processing ...**

- It's really cool because ... you can learn about where the mouse pointer is and use that to affect lots of different things: colors, other positions, etc.
	- $\circ$  It an also be a trigger/catalyst
- You can set the frame rate to make things faster/slower.
	- But if your code is slow, the frame rate may screw up
- It's pretty easy to make cool stuff
	- $\circ$  A lot of built in things
	- Straightforward language
- Nice hybrid things available Square/rectangle vs. four lines
	- Our moral: Primer challenges them to build, but we provide

## **PostScript basics**

- Language for describing documents to printers.
- 1982! Still used today!
- We think of documents as markup PostScript is a Turing-complete programming language
	- O Stack based!
	- operand operand operation
- Vector graphics
- In MathLAN
	- Preview with ghostview
	- Convert to pdf with ps2pdf
- Three books
	- Red Book Reference manual
	- Green Book Tutorial and Cookbook
	- Blue Book Program design

# **Important drawing commands**

## **Program control**

## **Sample procedures**

## **Sample Code**

### **How Sam Draws Rectangles**

```
% left bottom width height rect
% Draw the specified rectangle.
/rect { % l b w h
  4 2 roll % w h l b
  moveto % w h
  1 index % w h w
  0 % w h w 0
  rlineto % w h
  dup % w h h
  0 exch % w h 0 h
  rlineto % w h
  exch % h w
  neg 0 % h -w 0
  rlineto % h
  neg % -h
  0 exch % 0 -h
  rlineto % 
  stroke % 
} def
```
### **Right-justifying text**

```
% string showright
/showright { % str 
  dup % str str
  stringwidth % str str-width str-height
  pop % str str-width
 neg % str - str - width 0 % str -str-width 0
  rmoveto % str 
  show
} def
```
# **Why study PostScript?**

# **Lab**

- Set a (simple) goal for your neighbor.
- Achieve the goal your neighbor set for you.

#### or

Just play  $\bullet$ 

#### or

• Read the first few pages of the PostScript tutorial

Copyright (c) 2014 Samuel A. Rebelsky.

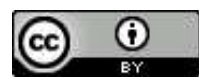

This work is licensed under a [Creative Commons Attribution 3.0 Unported License.](http://creativecommons.org/licenses/by/3.0/) To view a copy of this license, visit <http://creativecommons.org/licenses/by/3.0/> or send a letter to Creative Commons, 543 Howard Street, 5th Floor, San Francisco, California, 94105, USA.